# **Jakobi 2-226 (ringauditoorium) tehnika kasutusjuhend**

Lauaarvuti on ühendatud Tartu Ülikooli domeeni – sisse logida saab isikliku ülikooli kontoga või kontoga "Kasutaja" (ilma paroolita). Oma faile saab arvutisse tõsta mälupulgaga, mille saab ühendada monitori külge või otse arvutisse.

### **Esitlustehnika kasutamine.**

- **Esitlustehnika sisse lülitamine ja õige signaaliallika valimine:**
	- o Projektoreid lülitatakse sisse ja välja laual olevast juhtpaneelist nupp "ON/OFF" või valides kohe soovitud sisendi kas "PC" või "Laptop".
	- o Juhtpaneeli vasak nupurida on vasaku- ja parem nupurida parema projektori töörežiimide valikuks.
	- o Sisse lülitades "ON/OFF" nupuga valitakse vaikimisi aktiivseks lauaarvuti sisend (PC). Aktiivse sisendi nupul põleb roheline tuli.
	- o Sülearvuti jaoks on laual HDMI-kaabel ning HDMI-VGA adapter. Adapteri puhul peab ühendama ka adapteri USB kaabli. Teiste videoliideste korral peab kasutajal olema vastav adapter.
	- o Sisendeid saab muuta vajutades juhtpaneelil vastavat nuppu kumba projektorisse ja kumba sisendiallikat soovite näidata. Projektorite pildid võivad olla samast arvutist või erinevatest arvutitest.

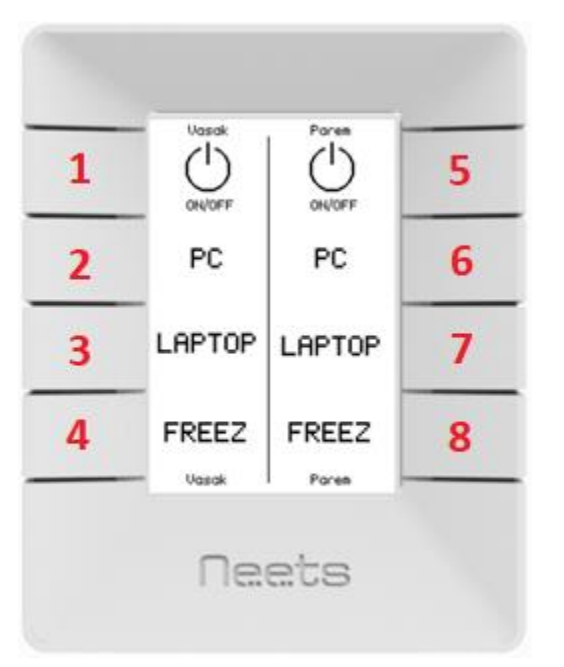

- 1. Vasaku projektori sisse/välja lülitamine
	- 2. Lauaarvuti sisend vasakusse projektorisse
	- 3. Sülearvuti sisend vasakusse projektorisse
	- 4. Vasaku projektori pildi külmutamine ja vabastamine
	- 5. Parema projektori sisse/välja lülitamine
	- 6. Lauaarvuti sisend paremasse projektorisse
	- 7. Sülearvuti sisend paremasse projektorisse
	- 8. Parema projektori pildi külmutamine ja vabastamine

### • **Esitlustehnika välja lülitamine**

- o Töö lõpetamisel palun logige arvutist välja (*Sign out*).
- o Sulgege juhtpaneelist projektorid nuppudest "ON/OFF".
- o Juhul kui projektoritesse ei saadeta signaali 15min jooksul lülituvad projektorid automaatselt välja.

# **Jakobi 2-226 (ringauditoorium) tehnika kasutusjuhend**

Lauaarvuti on ühendatud Tartu Ülikooli domeeni – sisse logida saab isikliku ülikooli kontoga või kontoga "Kasutaja" (ilma paroolita).

## **Pildi ja heli salvestus ning hübriidkoosolekuks ühendumine.**

#### • **Hübriidkoosoleku ühendumiseks**

- **1. Ruumis on juhtmega käsimikrofon ja kurekael tüüpi mikrofon. Valvelauast saab laenata kraemikrofoni ja kahte juhtmevaba käsimikrofoni.**
- **2. Pildi ja heli edastamiseks on lauaarvuti juba ühendatud kõlarite ja projektoritega**
- **3. Kaamera ühendatud lauaarvutiga ja mikrofonid ühendatud ruumi helisüsteemiga.**
- o Sülearvutist pildi edastamine käivitada juhtpaneelist projektor ja ühendada HDMI kaabel või HDMI-VGA adapter. Adapteri puhul peab ühendama ka adapteri USB kaabli.
- o Hübriidkoosoleku tarkvarast (Teams, Zoom, BBB, Skype) peab valima õiged sisendid ja väljundid:
	- Mikrofon **Line In (Realtek(R) Audio)**
		- Töötavad kõik mikrofonid: kurekael tüüpi mikrofon, juhtmega käsimikrofon, kraemikrofon, juhtmeta käsimikrofonid x2
		- **K**õlar
			- HDMI kaablit kasutades **ATEN-HDMI (Intel(R) Display Audio)**
			- HDMI-VGA adapterit kasutades ühendada arvutiga ka adapteri USB kaabel, arvuti heliväljundiks tuleb valida "Speakers (USB PnP Sound Device)".
			- Helitugevuse reguleerimine arvutist.
		- Kaamera **Bolin HD PTZ kaamera.** Kinnitatud jalale ja ühendatud lauaarvutiga. Sülearvuti jaoks kaamerat ei ole.
- o Mikrofonide kasutamiseks tuleb need aktiveerida mikrofonil või selle jalal asuvast nupust, peale, mida heli edastub teisele poole. Mikrofoni kasutades tuleb parima tulemuse saamiseks sellesse otse sisse rääkida.

#### • **Kaamerate ja helisüsteemi kasutamine salvestuseks**

- o Lauaarvutiga on kaamera ja mikrofonid juba ühendatud. Sülearvutist kaamerapilti ja mikrofone salvestada ei saa.
- o Salvestustarkvarast (Panopto, Teams, jne.) peab valima õiged sisendid ja väljundid:
	- Mikrofonid **Line In (Realtek(R) Audio)**
		- Töötavad kõik mikrofonid: kurekael tüüpi mikrofon, juhtmega käsimikrofon, kraemikrofon, juhtmeta käsimikrofonid x2
	- Kõlar (Kui ainult salvestatakse ei oma kõlari seaded tähtsust)
		- HDMI kaablit kasutades **ATEN-HDMI (Intel(R) Display Audio)**
			- HDMI-VGA adapterit kasutades –ühendada arvutiga ka adapteri USB kaabel, arvuti heliväljundiks tuleb valida "**Speakers (USB PnP Sound Device)**"**.**
			- Helitugevuse reguleerimine arvutist.
	- Kaamera **Bolin HD PTZ kaamera**. Kinnitatud jalale ja ühendatud lauaarvutiga.
- o Mikrofonide kasutamiseks tuleb need aktiveerida mikrofonil või selle jalal asuvast nupust, peale, mida heli edastub teisele poole. Mikrofoni kasutades tuleb parima tulemuse saamiseks sellesse otse sisse rääkida.
- o Kaamerat saab puldist liigutada sobiva kadeeringu saavutamiseks (vt laual olevat kaamera kasutusjuhendit).